# Network as STA (only functional with the Wifi option on the unit)

## Network AP SSID:

Name of the network (SSID) Enter the name of the WiFi network you want to connect to.

| Network IP address 192.168 | .0.17 |
|----------------------------|-------|
|----------------------------|-------|

#### AP-Password:

Enter the password for the selected network.

| AP password | rTD20324Nbp0 |
|-------------|--------------|
|-------------|--------------|

## Network IP address:

Enter the IP address of the Xtrem unit in the selected network. It must be within the range of this network. This data can be assigned automatically with the DCHP option.

| Network IP address | 192.168.0.17 |
|--------------------|--------------|
|--------------------|--------------|

### Network DHCP:

Automatically assigns an IP address to the Xtrem device if the "ON" option is selected. If "OFF" is selected, the IP must be entered manually.

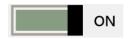

# Example in the PC Xtrem software:

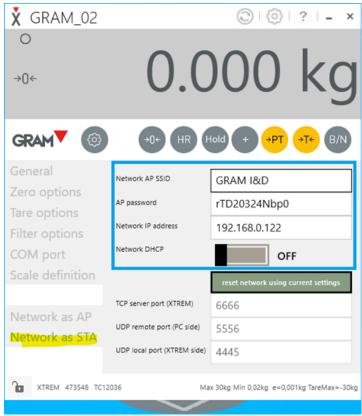